# 1 Installing the software

### 1.1 Java compiler and necessary class libraries

The DualBrothers package is distributed as a Java JAR file (DualBrothers.jar). In order to use the package, a Java virtual machine (JVM) and the Colt class library must be installed. The JVM must support the Java 1.2 language specification. We currently use either or Sun's Java 1.4.2 with HotSpot technology . The Colt class library is an open source library for high performance scientific and technical computing in Java. Version 1.0.3 is currently available for download at http://tilde-hoschek.home.cern.ch/\~{}hoschek/colt/.

### 1.2 Setting the classpath

Once the JVM has been installed, the environment variable CLASSPATH must be set such that it includes both DualBrothers.jar and colt.jar. An example command appropriate under the Linux bash shell is shown below. The command may either be issued from the command prompt or in the login script .bashrc.

[davinci]\$ export CLASSPATH=\$CLASSPATH:path\_to\_file/DualBrothers.jar:path\_to\_file/colt.jar

# 2 Preparing the data and command files

### 2.1 Sequence data

The DualBrothers package reads in Phylip 4.0 formatted sequence files. There is no maximum line length, so the entire sequence for one taxon may be entered on a single line. Sequences may also be wrapped by interleaving them. The DualBrothers package assumes that the putative recombinant sequence is the LAST sequence in the Phylip data file. Erroneous results will obtain if the putative recombinant is positioned elsewhere. Below is a truncated example of a Phylip 4.0 formatted sequence file with putative recombinant sequence X positioned last:

9 1480

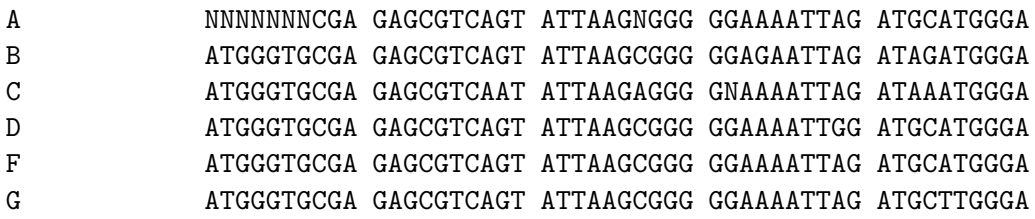

H ATGGGTGCGA GAGCGTCAGT ATTAAGCGGG GGAAAATTAG ATGCTTGGGA J ATGGGTGCGA GAGCGTCAAT ATTAAGTGGG GGAAAATTAG ANGATTGGGA X ATGGGTGCGA GAGCGTCAGT ATTAAGCGGG GGAAAATTAG ATGCATGGGA GAGTCAAGTA CAACAGACA- --NNNAACAT GAGCCAAGTA ACAAATTCAN NNGCTACCAT GAGCCAAGCA AACAGTNCC- -----NNNAT GAGCCAAGCA ACAAGTTCAG CTGCTGCAGT GAGCCAAGCA ACAAATACAN NNNNNNCCAT GAGCCAGGCA TCAGGTGCAG CAGCAGCCAT GAGCCAAGTA ACAAATGCAA ATGCAGCCAT GAGCCAAGTG ACCAATACN- -----AACAT GAGCCAAGTA ---AATACAA ATGCAGTTAT

### 2.2 Command file

The posterior sampler class within the DualBrothers package requires a text-based command file to run. This file specifies all sampler parameters. The most important parameters to adjust are the tree of putative parental taxa, the hyperprior parameters on the change-point processeses and the posterior sample length. There are also many adjustable parameters to tune the sampler transition kernels. Efficient sampling depends on reasonable choices for these parameters.

In the command file, parameters are specified one per line in the form:

#### <parameter name>: <value>

Below is a list of parameters that may appear in the **command file** along with a default value and a brief description of each parameter's function. Please read the descriptions for important information about running DualBrothers.

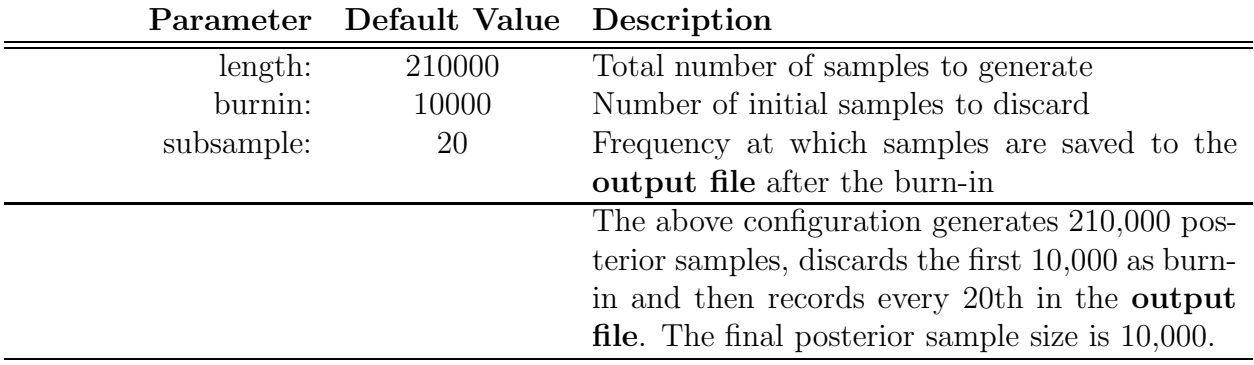

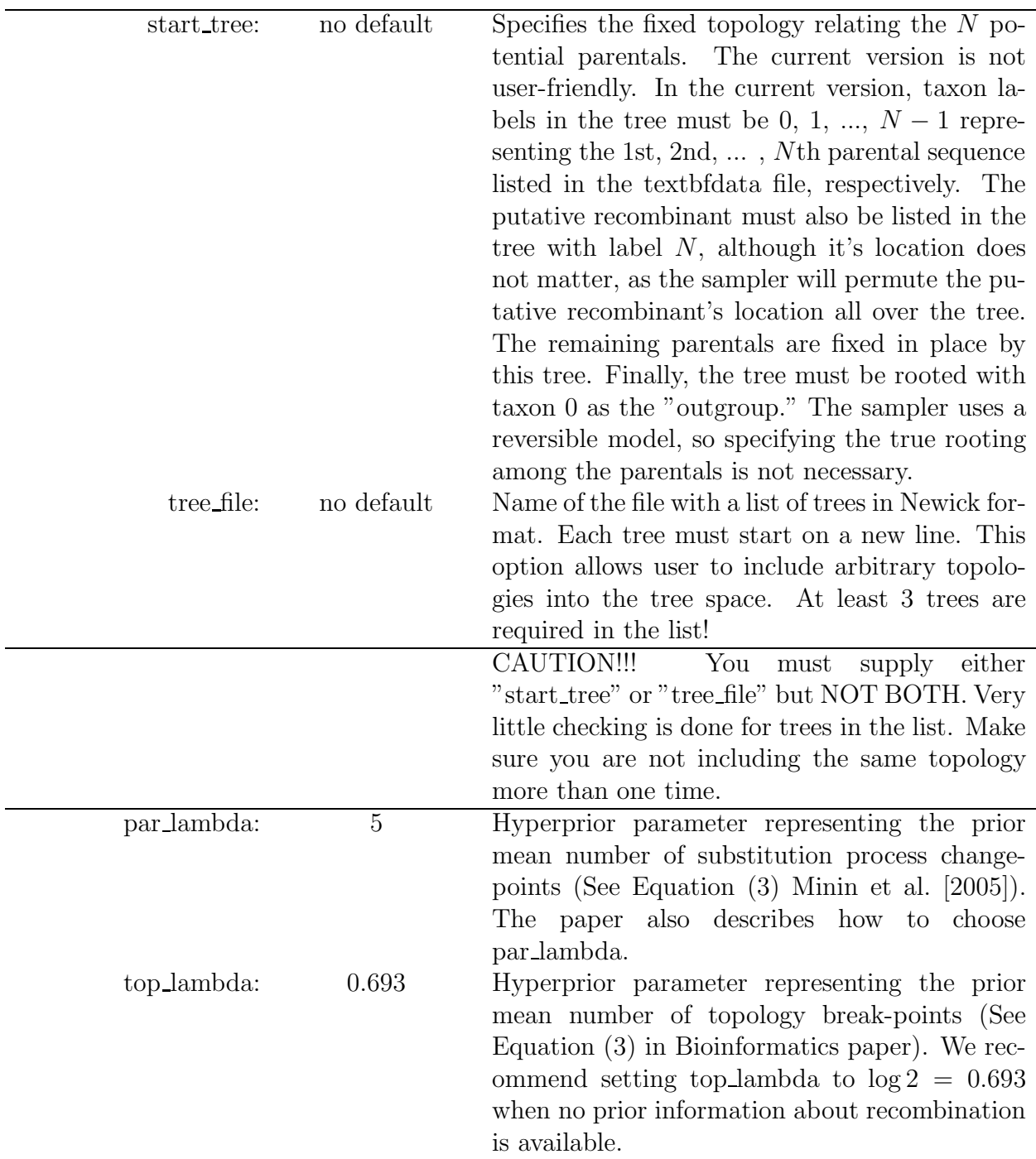

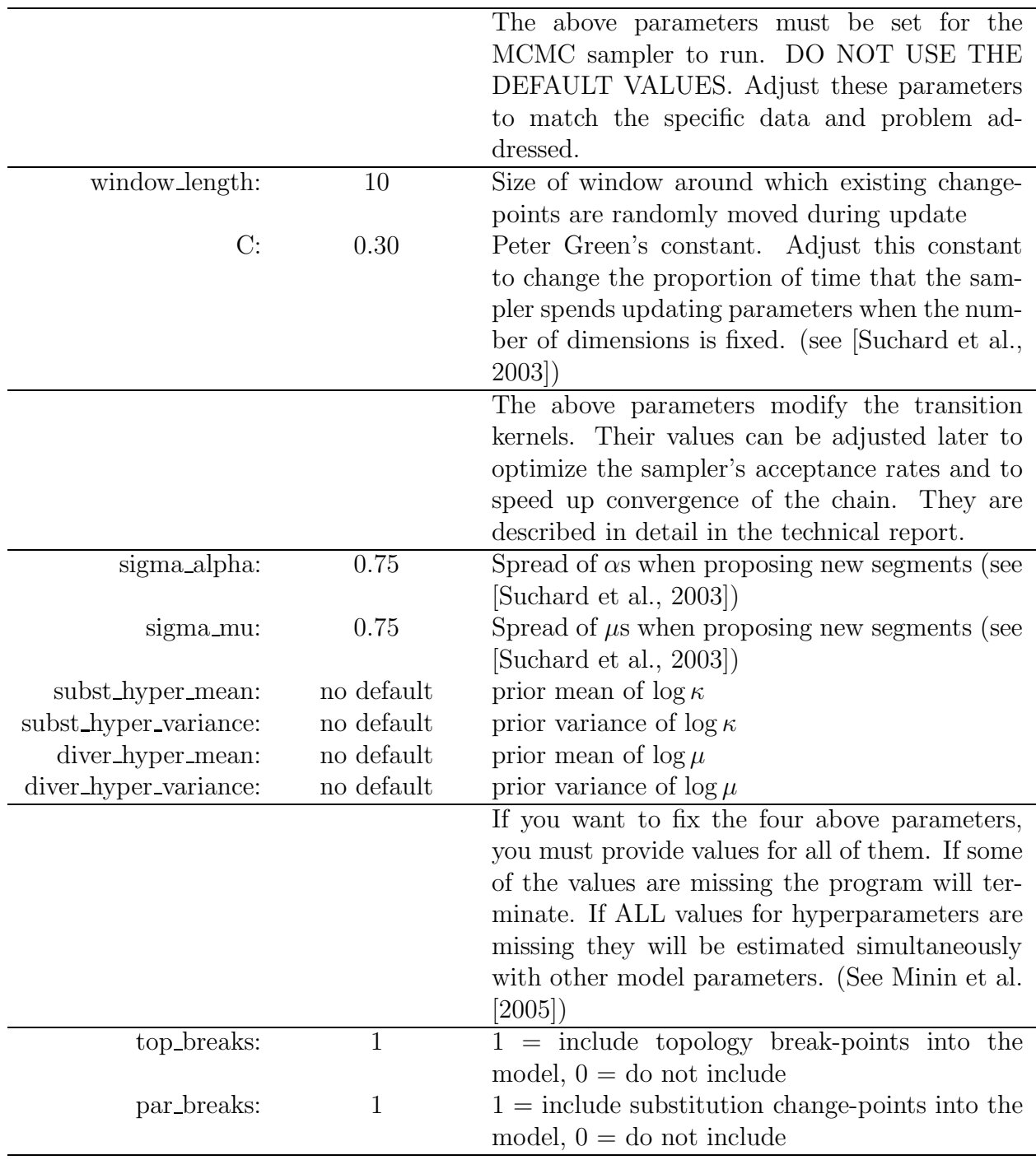

# 3 Running the sampler

To generate a posterior sample from the change-point model, use the following command:

```
java DualBrothers <seed> <command file> <data file> <output file>,
```
where  $\leq$ seed $\geq$  is any integer and is used to seed the package's pseudo-random number generator. Here is an example,

java DualBrothers 123 KAL153.cmdfile KAL153.phy KAL153.post

uses the random number seed 123, reads KAL153.cmdile as the command file, uses KAL153.phy as the data file and saves the posterior sampler output to the output file KAL153.post.

The **output file** is difficult to interpret directly since the change-point model has a variable number of dimensions. To ease interpretation of the output files, use the two following commands:

java TopologyProfile <output file> <topology profile file> <sequence length> java EPProfile <output file> <kappa/mu profile file> <sequence length>

These programs read the **output file** and compute the marginal posterior values for the topology,  $\kappa$  and  $\mu$  at each of the sequence length; sites in the data. These values are saved in the itopology profile file<sub> $i$ </sub> and  $\frac{1}{2}$  kappa/mu profile file $i$ . The format of these files are described in the next section.

# 4 Interpreting the posterior sample:

The DualBrothers class saves the posterior sample in a text file. Each row in this textfile corresponds to a different posterior sample, where the number in the first column of each row reports the chain-step number for that sample. Because the multiple change-point model has a variable number of parameters, the number of columns in each row also varies. As a results, this output file is difficult for standard statistical packages to read and interpret. To overcome this difficult, the DualBrothers packages contains two classes that interpret the posterior sample and generate easy to read summaries of the posterior.

These two classes can be invoked by:

#### java TopologyProfile <output file> <topology profile file> <sequence length> java EPProfile <output file> <kappa/mu profile file> <sequence length>

and generate two text files *itopology* profile file*i* and *ikappa/mu* profile file*i*. Both of these files can easily read into a statistical or plotting program, such as R.

The file stopology profile file; is formatted as follows:

 $\langle$ site>  $\langle$ posterior probability of tree 1>  $\langle$ posterior probability of tree 2> ....

where  $\langle$  site $\rangle$  corresponds to the sequence alignment site in the order the alignment is given in the data file and trees 1, 2 etc refer to the trees outputted to the STDERR when "java TopologyProfile" is run. The trees are sorted in order of frequency observed marginalized over the entire alignment length. For example, the command

java TopologyProfile KAL153.post KAL153.tree 8588

generates STDERR output

```
Read in 10001 lines.
Found 3 unique trees.
Tree list: (0, (1, (2,3))) (0, ((1,3), 2)) (0, ((1,2), 3))
```
that gives the order of the trees. The posterior probabilities are marginal probabilities for each listed site.

The file  $\langle \text{kappa/mu} \rangle$  profile file  $\langle \text{p} \rangle$  gives the marginal posterior estimates of the evolutionary parameters for each list site. The format is as follows:

<site> <kappa-mean> <mu-mean> <kappa-q2.5%> <kappa-q50%> <kappa-q97.5%> <mu-q2.5%> <mu-q50%> <mu-q97.%> <COP>

where  $\langle$  site $\rangle$  is the sequence alignment site and remaining columns give the marginal posterior means and quantiles of the scaled transition:transversion rate ratio kappa and expected divergence mu and the marginal posterior probability that a COP exists at that site. For example, the command

java EPProfile KAL153.post KAL153.profile 8588

records posterior profiles of evolutionary profiles into the file KAL153.profile

## References

- V.N. Minin, K.S. Dorman, F. Fang, and M.A. Suchard. Dual multiple change-point model leads to more accurate recombination detection. submitted, 2005.
- M.A. Suchard, R.E. Weiss, K.S. Dorman, and J.S. Sinsheimer. Inferring spatial phylogenetic variation along nucleotide sequences: a multiple change-point model. Journal of the American Statistical Association, 98:427–437, 2003.